# Eine Einführung zum numerischen Programmieren mit **Matlab**

#### Bastian Gross

Universitat Trier ¨

11. April 2011

<span id="page-0-0"></span>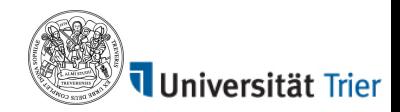

#### Inhaltsverzeichnis

- 1 [Beginn und erste Schritte](#page-6-0) ■ [Matlab-Umgebung](#page-6-0)
- 2 [Variablen, Matrizen, Grafiken](#page-10-0)
	- [Variablen](#page-10-0)
	- [Grafiken](#page-19-0)

#### 3 [Schleifen](#page-24-0)

- [For-Schleife](#page-24-0)
- [While-Schleife](#page-26-0)
- **[If-Schleife](#page-27-0)**

#### 4 [Funktionen](#page-28-0)

- $\blacksquare$  [functions](#page-28-0)
- 5 [Effizientes Programmieren mit Matlab](#page-30-0)
	- [cputime](#page-30-0)
	- $\blacksquare$  [tic-toc](#page-31-0)
	- [profiler](#page-35-0)

# Berechnung in alten Zeiten: Divisionsmaschine

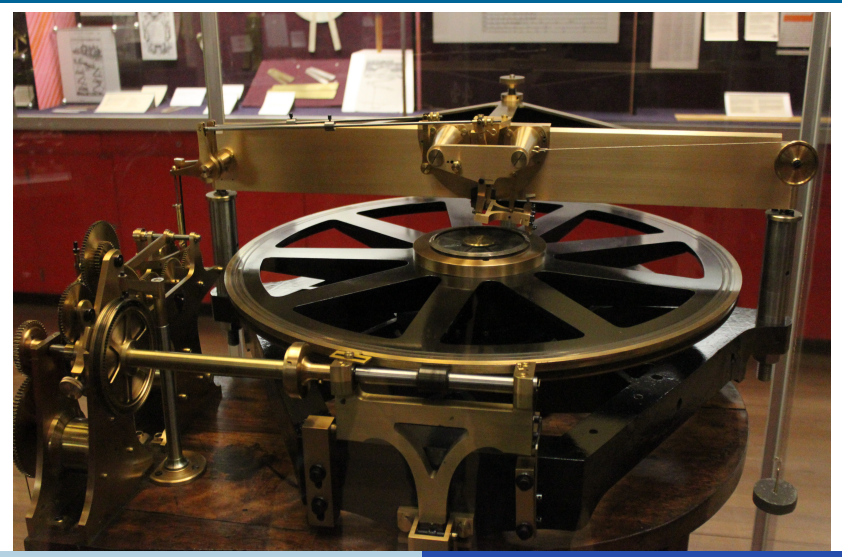

Bastian Gross [Matlab Kurs 3/31](#page-0-0)

#### Berechnung in alten Zeiten: Differenzieren und Integrieren

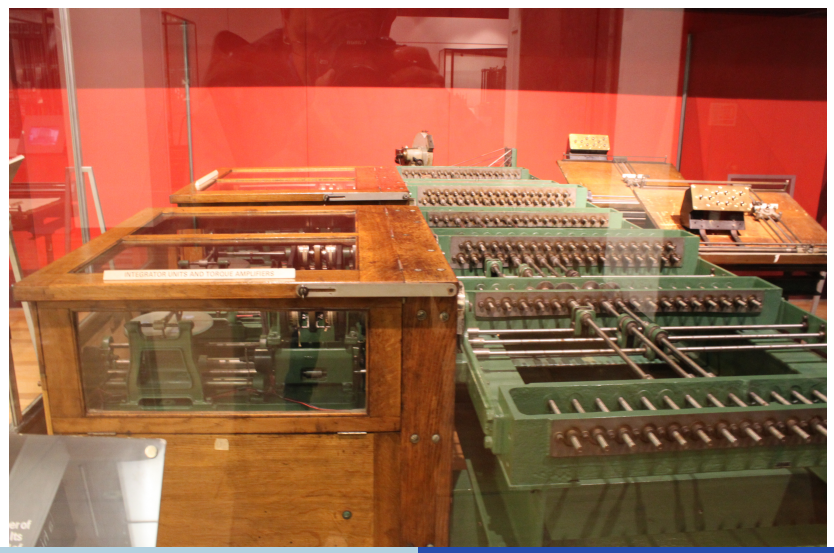

Bastian Gross [Matlab Kurs 4/31](#page-0-0)

[Beginn und erste Schritte](#page-6-0)

#### Berechnung in alten Zeiten: Grundrechenarten

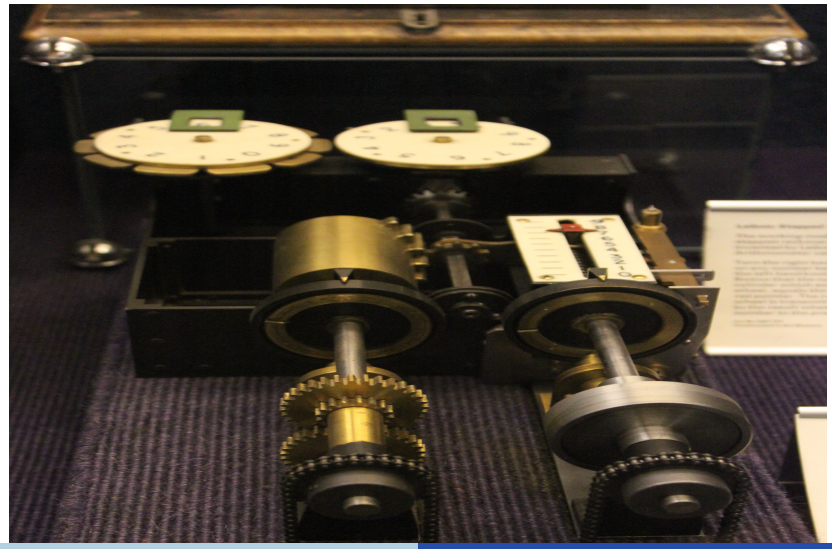

Bastian Gross [Matlab Kurs 5/31](#page-0-0)

Fotos sind geschossen worden von [Bastian Groß](http://www.flickr.com/photos/3b_graphix/) im [Science Museum London](http://www.sciencemuseum.org.uk/) [South Kensington,](http://www.sciencemuseum.org.uk/) [London, SW7 2DD](http://www.sciencemuseum.org.uk/)

#### [Beginn und erste Schritte](#page-6-0)

[Variablen, Matrizen, Grafiken](#page-10-0) [Schleifen](#page-24-0) [Funktionen](#page-28-0) [Effizientes Programmieren mit Matlab](#page-30-0)

<span id="page-6-0"></span>[Matlab-Umgebung](#page-6-0)

# Am Anfang

Matlab starten:

Linux: Konsole öffnen und matlab eingeben Windows: über Programmme auswählen und starten

- in das gewünschte Verzeichnis wechseln
- im Editor arbeiten
- **Programm als function schreiben**
- Programm unter dem function-Name als m-file speichern: dateiname.m (meist automatisch) Name an Programmzweck orientieren (z.B. Eigenwertberechnung) **Vorsicht:** Keine Doppelbezeichnungen (z.B. plot.m als Programmname)
- alles Unnötige schließen bzw. löschen: clear all, close all
- **Mit & kann im Programm kommentiert werden**
- Die Matlab-Hilfe hilft wirklich!!!

[Matlab-Umgebung](#page-6-0)

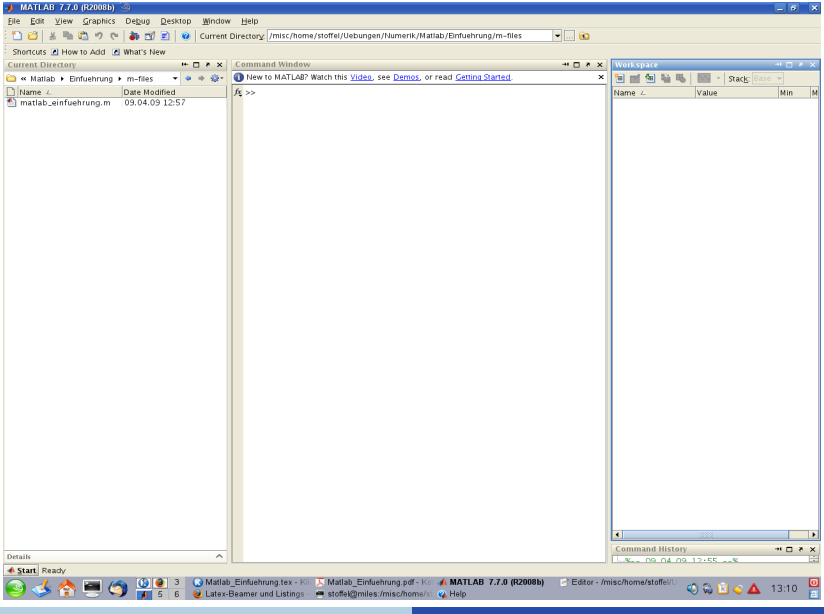

[Matlab-Umgebung](#page-6-0)

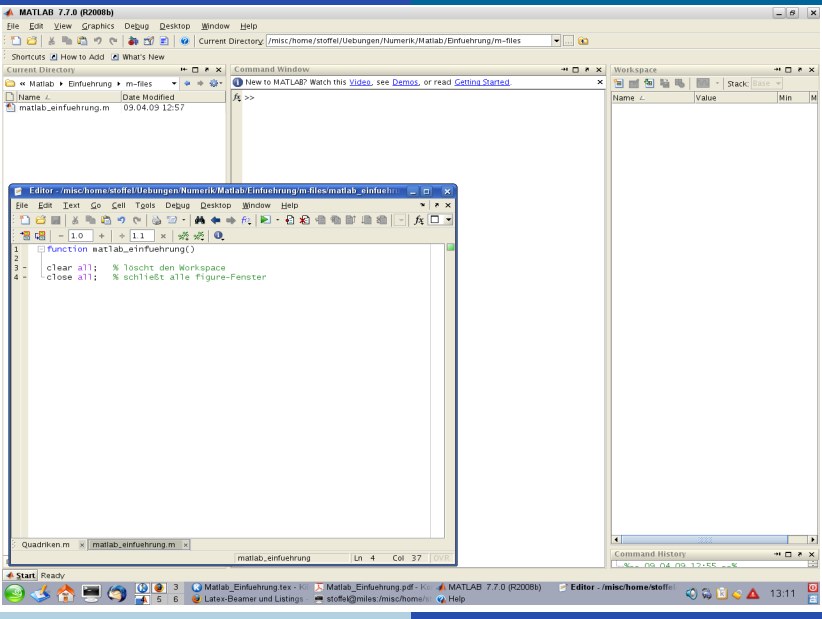

[Matlab-Umgebung](#page-6-0)

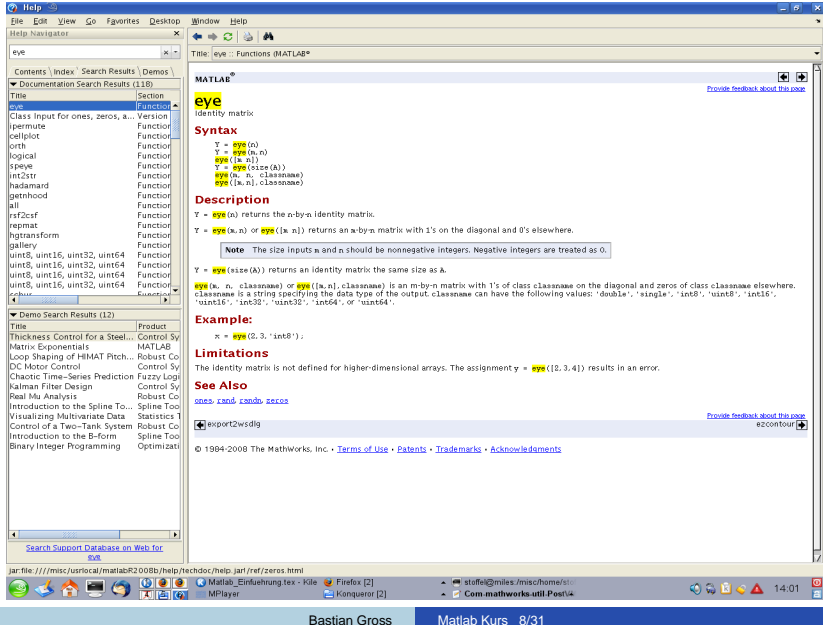

<span id="page-10-0"></span>[Variablen](#page-12-0)

#### Variablen, Vektoren, Matrizen

■ Variablen können direkt ohne Speicherallocation Werte zugeordnet werden

[Variablen](#page-12-0)

#### Variablen, Vektoren, Matrizen

- Variablen können direkt ohne Speicherallocation Werte zugeordnet werden
- Variable:  $x = 5$

<span id="page-12-0"></span>[Variablen](#page-10-0)

#### Variablen, Vektoren, Matrizen

- Variablen können direkt ohne Speicherallocation Werte zugeordnet werden
- Variable:  $x = 5$
- Vektoren und Matrizen: Leerzeichen oder Komma  $\widehat{=}$  nächste Spalte, Semikolon  $\widehat{=}$  nächste Zeile Zeilenvektor  $v = (1, 2, 3): v = [1 \ 2 \ 3]$  oder  $v = [1, 2, 3]$ Spaltenvektor  $v =$  $\sqrt{ }$  $\overline{1}$ 1 2 3  $\setminus$  $: v = [1; 2; 3]$ Matrix  $A = \begin{bmatrix} 1 & 2 & 3 \\ 4 & 5 & 6 \end{bmatrix}$ : A = [1 2 3; 4 5 6]

[Variablen](#page-10-0)

#### Variablen, Vektoren, Matrizen

#### **besondere Vektoren/Matrizen**

- ones (m,n): Vektor/Matrix der Dimension  $m \times n$  mit nur Einsen
- $\blacksquare$  zeros(m,n): Vektor/Matrix der Dimension  $m \times n$  mit nur Nullen
- eye(m,n): Vektor/Matrix der Dimension  $m \times n$  mit Einsen auf den Diagonalelementen, sonst Nullen

[Variablen](#page-10-0)

#### Variablen, Vektoren, Matrizen

#### besondere Vektoren/Matrizen

- ones ( $m,n$ ): Vektor/Matrix der Dimension  $m \times n$  mit nur Einsen
- **zeros(m,n): Vektor/Matrix der Dimension**  $m \times n$  **mit nur Nullen**
- eye(m,n): Vektor/Matrix der Dimension  $m \times n$  mit Einsen auf den Diagonalelementen, sonst Nullen

#### ■ Zugriff auf Elemente

- $\blacksquare$  v(3): der dritte Eintrag des Vektors v, also v<sub>3</sub>
- $\blacksquare$  v(2:4): die Einträge 2 bis 4 des Vektors v, also v<sub>2</sub>, v<sub>3</sub>, v<sub>4</sub>
- A(2,3): das 2,3-Element der Matrix  $A = [a_{ii}]$ , also  $a_{23}$
- $A$ (:, 1): die erste Spalte von A
- $A(3, :):$  die dritte Zeile von A
- $A(2:3,2:4)$ : Teilmatrix von A

[Variablen](#page-10-0)

#### Vektoren, Matrizen

#### ■ Vektor/Matrixoperationen (siehe auch: help arith, help matfun)

- $\blacksquare$  +: Matrix-Addition (auf Dimension achten)
- $\blacksquare$  \*: Matrix-Multiplikation (auf Dimension achten)
- **E.** . . . Elementweise Matrix-Multiplikation
- ': Transponieren
- $\blacksquare$  \ bzw. /: Left bzw. Right-Devision:  $x = A\$  löst  $Ax = b$  bzw. analog
- $\blacksquare$  inv(A): Inverse von A (bei hohen Dimensionen nicht zu empfehlen)
- $[m,n] = size(A)$ : bestimmen der Dimension von A
- $[V, D] = eig(A)$ : bestimmen der Orthogonal- und der Diagonalmatrix von A
- $\blacksquare$  det (A): bestimmen der Determinanten von A
- Matlab Funktionen können einfach auf den ganzen Vektor/die ganze Matrix angewandt werden: z.B.  $sin(A)$ ,  $cos(A)$ ,  $exp(A)$ ,  $log(A)$ : bestimmen der Funktionswerte von Einträgen der Matrix A und geben wiederum diese als Matrix aus

[Variablen](#page-10-0)

### Ausgabe

- Anweisungen, die nicht mit einem Semikolon abgeschlossen werden, werden im Kommandofenster ausgegeben.
- disp('Text');  $\rightarrow$  gibt den Text im Kommandofenster aus.

[Variablen](#page-10-0)

### Ausgabe

- Anweisungen, die nicht mit einem Semikolon abgeschlossen werden, werden im Kommandofenster ausgegeben.
- disp('Text');  $\rightarrow$  gibt den Text im Kommandofenster aus.
- **f** fprintf('Text\_1 %1.6f Text\_2 %2.3e Text\_3\n',a,b); $\rightarrow$ gibt den angegebenen Text mit den Variablen a und b im Kommandofenster aus. Dabei sind %1.6f bzw. %2.2e die Platzhalter mit entsprechenden Format für a bzw. b.  $\n\cdot$ n bewirkt einen Zeilenumbruch.

Die Ausgabe lautet also (mit  $a = 2.2$  und  $b = 0.00123$ ): Text\_1 2.200000 Text\_2 1.230e-03 Text\_3

[Variablen](#page-10-0)

#### Ausgabe

#### **n** in Datei schreiben:

```
fid = fopen('Dateiname.txt','w');
 ... Anweisungen ...
 fprintf(fid,'Text_1 1.6f Text_2 2.3e Text 3\nu'.a.b);
 ... Anweisungen ...
fclose(fid);
```
Durch diese Anweisungen wird der Text in die Datei Dateiname.txt geschrieben. Dabei wird einmal am Anfang die Datei mit entsprechenden Rechten geöffnet. Dazwischen kann in die Datei geschrieben werden. Am Ende wird einmal die Datei geschlossen.

<span id="page-19-0"></span>[Grafiken](#page-20-0)

### Grafiken

Mit den Befehlen plot, plot3, surf, contour etc. lassen sich Grafiken zeichnen. Weitere hilfreiche Befehle für Grafiken sind meshgrid, surfc, isosurface. Das folgende Beispiel zeichnet die Funktion  $y = x^2$  im Intervall [-2, 2] mit Stützstellenweite 0.2, d.h es wird der Vektor x gegen den Vektor y geplottet, also die Punkte:  $(x(1), y(1))$ ;  $(x(2), y(2))$ ; usw.

 $x = [-2:0.2:2]$  $v = x^2$ ; plot(x,y);

[Grafiken](#page-19-0)

# Grafiken

Mit den Befehlen plot, plot3, surf, contour etc. lassen sich Grafiken zeichnen. Weitere hilfreiche Befehle für Grafiken sind meshgrid, surfc, isosurface. Das folgende Beispiel zeichnet die Funktion  $y = x^2$  im Intervall [-2, 2] mit Stützstellenweite 0.2, d.h es wird der Vektor x gegen den Vektor y geplottet, also die Punkte:  $(x(1), y(1))$ ;  $(x(2), y(2))$ ; usw.

 $x = [-2:0.2:2]$  $v = x^2$ ; plot(x,y);

<span id="page-20-0"></span>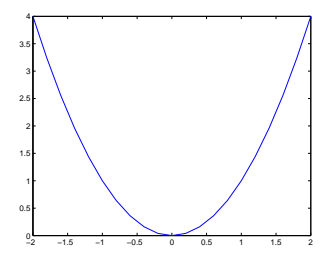

[Grafiken](#page-19-0)

## Grafiken

$$
x = [-2: .2:2];
$$
  
\n
$$
y = [-2: .2:2];
$$
  
\n
$$
z = x.^2+y;
$$
  
\n
$$
plot3(x,y,z)
$$
  
\n
$$
grid on
$$

$$
x = [-2: .2:2];
$$
  
\n
$$
y = [-2: .2:2];
$$
  
\n
$$
[X,Y] = \text{meshgrid}(x,y);
$$
  
\n
$$
Z = X.^2+Y;
$$
  
\n
$$
\text{surf}(X,Y,Z);
$$

[Grafiken](#page-19-0)

#### Grafiken

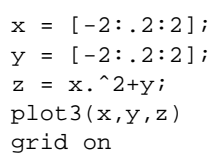

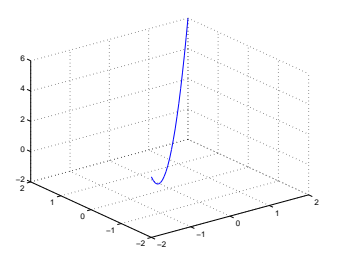

$$
x = [-2: .2:2];
$$
  
\n
$$
y = [-2: .2:2];
$$
  
\n
$$
[X,Y] = \text{meshgrid}(x,y);
$$
  
\n
$$
Z = X.^2+Y;
$$
  
\n
$$
\text{surf}(X,Y,Z);
$$

[Grafiken](#page-19-0)

#### Grafiken

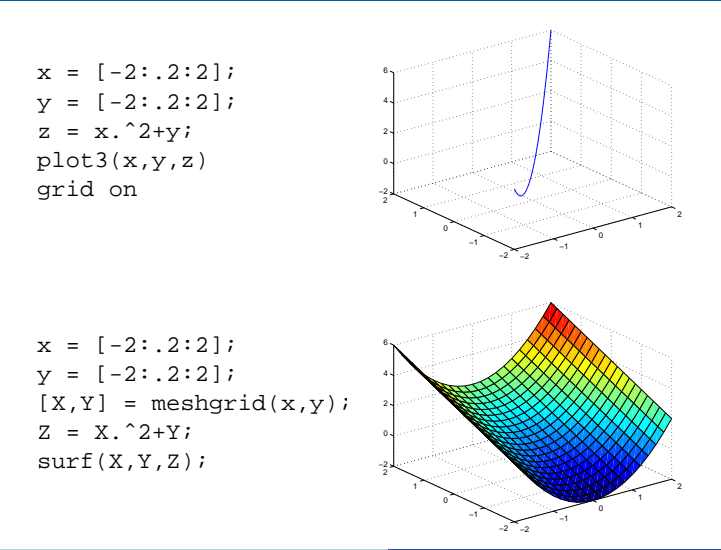

[For-Schleife](#page-24-0)

# for-Schleife

Bei einer for-Schleife wird eine Gruppe von Anweisungen (Block) mit einer bestimmten Anzahl von Wiederholungen ausgeführt. Dabei wird die Zählvariable häufig in den Anweisungen integriert. (Vorsicht: eventuell lange Laufzeiten)

#### Beispiele:

```
for i = 1:100x(i) = 1;end
```
<span id="page-24-0"></span>In dieser Schleife wird dem i-ten Eintrag des Vektors x der Wert 1 zugeordnet. Die Schleife bewirkt das selbe wie  $x = \text{ones}(1,100)$ .

[For-Schleife](#page-24-0)

# for-Schleife

```
for i = 1:100x(i) = i;end
```
In dieser Schleife wird dem i-ten Eintrag des Vektors x der Wert i zugeordnet. Die Schleife erzeugt den Vektor  $x = (1, 2, 3, ..., 99, 100)$ .

```
x = 0;
for i = [2, 3, 5, 10]x = x+i;end
```
In diese Schleife wird zu der Variablen x, die mit 0 initialisiert ist, nacheinander die Werte 2,3,5,10 addiert. Das Endergebnis ist x  $= 20.$ 

[While-Schleife](#page-26-0)

## while-Schleife

Bei einer while-Schleife wird ein Block von Anweisungen so oft wiederholt bis die Abbruchbedingung erfullt ist. Dabei ist das Kriterium eine logische ¨ (boolsche) Bedingung (wahr oder falsch). Beispiel:

```
x = 0;while x < 100x = x+1;
end
```
<span id="page-26-0"></span>Bei dieser Schleife wird zu x solange 1 addiert, bis x größer gleich 100 ist, also 100 Wiederholungen.

Andere logische Bedingungen sind: >, >=, <=, ==. Zwei wichtige Überlegungen bei einer while-Schleife:

- Wird das Eintrittskriterium der while-Schleife erfüllt, d.h. wird überhaupt in die Schleife reingegangen?
- Wenn man in der while-Schleife ist, kommt man auch wieder raus, d.h. wird das Abbruchkriterium irgendwann erfüllt?

[If-Schleife](#page-27-0)

# if-else

Bei einem if-else-Konstrukt werden logische Bedingungen überprüft und entsprechende Anweisungen ausgeführt. Beispiel:

```
if x < 0Betragx = -xielseif x > 0
 Betragx = x;
else
 Betragx = 0;end
```
<span id="page-27-0"></span>Dieses if-else Konstrukt berechnet umständlich den Betrag von x.

Bei mehreren logischen Bedingungen oder bei Fallunterscheidungen eignet sich oft der Befehl switch...case.

#### functions

Funktionen werden definiert, um Anweisungsblöcke, die häufiger oder mit verschiedenen Werten benutzt werden, nur einmal zu programmieren. Einmal geschrieben, können die Funktionen mit ihren Funktionsnamen in dem eigentlichen Programm immer wieder aufgerufen werden (Vorsicht bei Doppelbenennung). Funktionen werden benutzt, um Programmabschnitte zu entkoppeln.

[functions](#page-28-0)

Beispiel:

```
A = \begin{bmatrix} 1 & 2 \\ 3 & 4 \end{bmatrix};
b = [1;1];loesung = Funktionsname(A,b);%--------------------------------
function [x] = Funktionsname(A, b)x = A\bb{b}
```
<span id="page-28-0"></span>Dieses Funktion löst das Problem  $Ax = b$ .

Funktionen können als Unterprogramme in einem Programm integriert werden. Dazu definiert man diese hinter die Anweisungen des eigentlichen Programms, also ganz am Ende der Datei.

Ebenso können Funktionen auch extern als m-file gespeichert werden und mit entsprechendem Funktionsname aufgerufen werden. Hierbei ist zu beachten, dass die Funktion im selben Verzeichnis wie das aufrufende Programm gespeichert ist.

<span id="page-30-0"></span>[cputime](#page-30-0)

#### cputime

Zum Messen der Programmlaufzeit sind zwei verschiedene Ansätze möglich. Zuerst wollen wir sehen wie cputime funktioniert Beispiel:

```
t = \text{cputime};
---Anweisung---
Time = cputime - ti
```
Dieses Funktion ergibt mit der Variable Time die Computerlaufzeit für die Anweisung.

<span id="page-31-0"></span>[tic-toc](#page-31-0)

Ein weiterer Ansatz ist der Matlab Befehl tic; toc;. Beispiel:

```
tic;
---Anweisung---
toc;
```
Dieses Funktion gibt die Computerlaufzeit für die Anweisung als Elapsed time is xxxx.xxxx seconds. aus.

Matlab bedeutet MATrix LABoratory. Diese Programmiersprache ist darauf spezialisiert, Matrizen und damit auch Vektoren schnell und effizient zu berechnen. Daher sollte man, wann auch immer möglich auf Schleifen (for, if, while, case) verzichten und diese versuchen vektorweise zu programmieren. Wie effizent das sein kann werden wir auf der nächsten Folie an einem einfachen Beispiel sehen. Dafür sind folgende Matrixfunktionen enorm wichtig:

- $\blacksquare$  +: Matrix-Addition
- . \*: Elementweise Matrix-Multiplikation
- . ^: Elementweise Matrix-Potenzierung
- . /: Elementweise Matrix-Division
- Matlab Funktionen können einfach auf den ganzen Vektor/die ganze Matrix angewandt werden: z.B.

 $sin(A)$ ,  $cos(A)$ ,  $exp(A)$ ,  $log(A)$ : bestimmen der Funktionswerte von Einträgen der Matrix A und geben wiederum diese als Matrix aus

Dieses Beispiel berechnet den sin für einen Vektor a der die ganzen Zahlen zwischen -100 und 100 enthalt. ¨

Zuerst berechnen wir dies mittels der for-Schleife und lassen uns zusätzlich die Computerlaufzeit ausgeben. Beispiel:

```
A = [-100:1:100];tic;
for i=1:1:200
    B(i)=sin(A(i));
end
toc;
```
Elapsed time is 0.004290 seconds.

Dieses Berechnung braucht die Computerlaufzeit für die Anweisung von Elapsed time is 0.004290 seconds..

Nun vergleichen wir diese Zeit mit der Computerlaufzeit für die vektorweise Berechnung.

Dieses Beispiel berechnet den sin für einen Vektor a der die ganzen Zahlen zwischen -100 und 100 enthält.

Jetzt berechnen wir dies mittels der vektorweisen Eingabe. Beispiel:

```
A = [-100:1:100];
tic;
B=sin(A);toc;
Elapsed time is 0.000070 seconds.
```
Dieses Berechnung braucht die Computerlaufzeit für die Anweisung von Elapsed time is 0.000070 seconds.. Also ist -wie erwartet- die vektorweise Berechnung deutlich schneller!

<span id="page-35-0"></span>[profiler](#page-35-0)

# profiler

Ein weiterer Ansatz zur Ausgabe der Computerlaufzeit ist der Matlab Befehl profile.

Anweisungen für die profile-Umgebung:

```
profile on;
profile off;
profile clear;
profile report;
```
Die profile Umgebung bietet einen detailierten Bericht über die Laufzeiten und die Anzahl der Funktionsaufrüfe.

# profiler

Beispiel für die profile-Umgebung:

```
function [sinx, cos x, fx] = trigo(x)sinx = sin(x);\cos x = \cos(x);
fx = (cos(x.^2).*sin(x))./exp(-x);%----------------------------------------
profile on; profile clear;
x=pi*[ -5:0.01:5];
[sinx, \ncosx, fx] = trigo(x);plot(x,sinx,'b-'); hold on;
plot(x,cosx,'r.-');
plot(x,fx,'q-*');profile report;
```
[Beginn und erste Schritte](#page-6-0)

[profiler](#page-35-0)

#### [Effizientes Programmieren mit Matlab](#page-30-0)

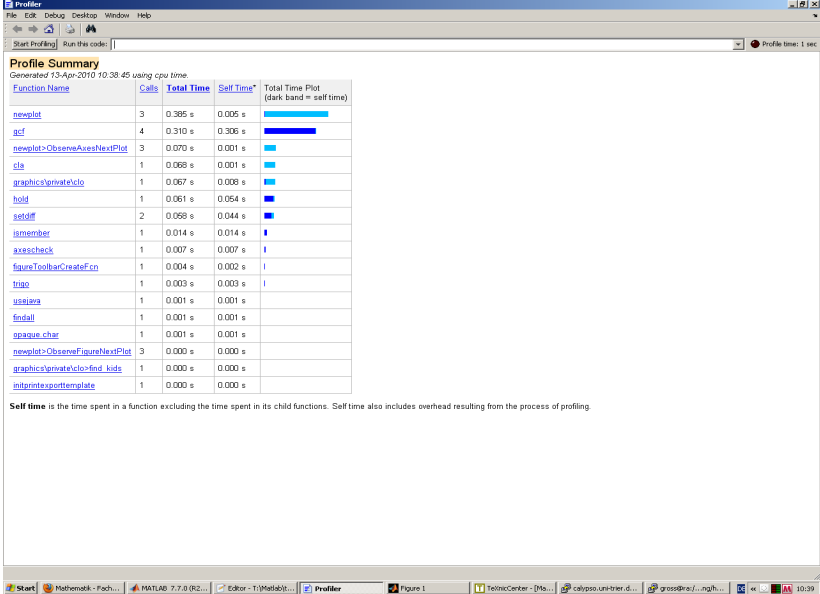

[profiler](#page-35-0)

- **Programmieren ist nicht schlimm, sondern sehr hilfreich!!!**
- Matlab-Hilfe bzw. Internet hilft bei vielen Problemen!!!
- **Learning by Doing!!!**

#### Informationen: [www.mathematik.uni-trier.de/ gross/](http://www.mathematik.uni-trier.de/~gross/Numerik-SoSe2011.html) [grossb@uni-trier.de](mailto:grossb@uni-trier.de)

<span id="page-39-0"></span>-wird fortgesetzt-